**研究ノート**

# **楽しさで引っ張るプログラミング入門講座 ― JavaScriptを使った**

# **1日プログラミング教室用教材の開発と試用 ―**

室谷 心・矢野口 聡・浅見(林) 大輔

A Playful Learning Class for Programing:

Development and Trial Use of a Lesson Plan for a One-Day Programing Class with JavaScript

MUROYA Shin, YANOKUCHI Satoshi, and ASAMI Hayashi Daisuke

# **要 旨**

 まつもと広域ものづくりフェアにおいて、中高生向けの1日プログラミング教室を開催した。開催にあたっ て、中高生が興味を持ちさらに講座終了後持ち帰って続きができるような題材を、という要望があり、 JavaScriptを使ったスマホゲーム作成の1日コース用の教材を開発した。ブロックプログミングではない、 言語のキー入力によるプログラミングであるが、コピー&ペーストを主体としたコーディング作業とすること で、1日でまとまった内容をこなすこことが可能となった。受講者の興味を維持するために、教材の進みを スモールステップに分割し、ステップごとに動作確認を行いコーディング作業の結果を可視化した。ゲー ム作成という楽しさに加えて、パラメータの変更などによってカスタマイズできる要素を多くすることによって、 動作確認時の受講者の内容理解とプログラム作成の達成感が増加する傾向がうかがわれた。

# **キーワード**

プログラミング教育 JavaScript 地域イベント

# **目 次**

- Ⅰ.はじめに
- Ⅱ. 利用システム
- Ⅲ.授業計画と実施状況
- Ⅳ.受講者の反応
- Ⅴ.おわりに

#### 文献

### **Ⅰ.はじめに**

 次期小学校学習指導要領や高等学校の情報I に取り入れるという中教審の答申以来、プログ ラミング教育に対する社会の注目度が増加して いる。本ノートでは、我々が行った中高校生向 け1日プログラミング教室用教材の開発と、「ま つもと広域ものづくりフェア」において実施し た試用結果について報告する。

 「まつもと広域ものづくりフェア」は、松本市 を中心とした中信地区の市町村、広域連合、及び 商工会議所などが主催する2日間のイベントで あり、"ものづくり"をキーワードに地元企業や 県内の大学、高専、高校などがブースや講座を開 き、子供たちにものづくりに親しんでもらおう というイベントである。われわれは2011年度か ら"ソフトウェアによるものづくり体験"をキー ワードに"松本大学キッズプログラミング教室" を小学生向けに開催してきた $1$ 。

 2016年には、①ものづくりフェアを製造業へ の就業意識を高める場としたいので、プログラ ミング教室を中高生向けにして欲しい、②受講 者が帰宅後、家族や友達に見せて自慢でき、さら に続けて発展的な内容を自習できるような内容 にして欲しい、という2つの要請を主催者側から 受け、JavaScriptによる1日プログラミング教室 を行うこととした(図1)。

 ある程度まとまった内容のプログラム作成を 目指し、定員10人で昼食をはさんで午前・午後 トータル4時間の講座とした。講師は教員が務め、

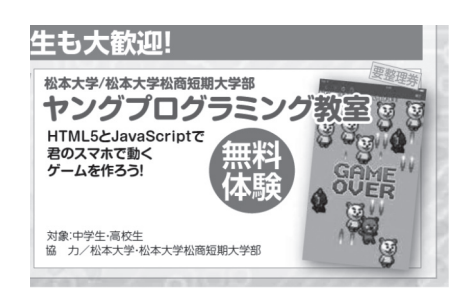

大学生の助手が3人つくことにした。

 本講座は当日募集のオープンな講座であり、 終了まで参加する義務のない催しものである。 従って、興味が無くなれば受講者は容赦なく途 中で帰ってしまう。最後まで参加してもらうた めには、単調さを感じさせず、楽しさで引っ張る 授業プランが必須である。

まず参加者を集めるために、中高生の興味を引 く題材として、スマートフォン(以下スマホと略記) で動くゲームの作成を行うことにした。現状の普及 率から考えて、スマホはiPhoneとAndroidのどち らでも作品を動かせる必要がある。そこで HTML5とJavaScriptを利用することにし、ゲー ムを簡単に作れるライブラリーであるenchant. isを利用した $^{2)}$ 。

 受講者の興味を最後まで維持するために、以 下のような工夫を行った。まずプログラムの作 成過程を細かく分け(スモールステップ)、各段 階でビジュアルな動作確認をとることにした(可 視化)。これにより受講者は、コーディング作業 の単調さを解消し、さらに直前の作業で追加修 正した部分のコードの意味を明確に理解するこ とが期待される。コーディング作業では、キー 入力に習熟していない受講者を想定し、コピー &ペーストで進めていく形をとった。さらに、 パラメータや引数を利用して"イージーオーダー 形式"とでも呼ぶべき簡単にカスタマイズでき る余地を各所に用意し、変更しながら動作確認 を行い、受講者の好みでオリジナリティーを出 せるようにした。ここでの狙いは作成コードの 動作による理解とそれを検証するカスタマイズ であり、"わかる"や"できる"という楽しさで学 習の継続を期待し、楽しみながら学ぶPlayful Learningを目指した<sup>3)</sup>。

### **Ⅱ.利用システム**

図1. 受講者募集の案内 インスコン 学内LANと机に電源のある教室を利用し、パ

ソコン(Sony VAIO core i5 4200 1.60GHz 4GB メモリー、タッチパネル画面)を受講者人数分用 意した。OSは64Bit Windows8.1であった。USB スティックメモリーに必要なライブラリーや画 像ファイル、音データ、テンプレートファイルに 加えて、完成プログラム例のファイルを用意し て配布した。エディターは TeraPad を使い、 JavaScriptの実行ブラウザはGoogle Chromeを 利用した。Google Chromeにはデベロッパーツー ルと呼ばれる開発者モードがあり、JavaScript の基本的な文法エラーに関しては、メッセージ を出すことができる。受講者が家に帰って続き ができるためには、フリーソフトだけで作業が 閉じることが肝要である。

 JavaScriptなので、作ったプログラムをスマホで 動かすにはHTMLサーバに上げる必要がある。 講座内で使うだけならば、学内限定の臨時サー バで十分であるが、帰宅後家族や友達に見せる ためには、公開サーバが必要となるDropboxな どのクラウドの利用やレンタルwebサーバの利 用を検討したが、html公開の可否やライブラリー 利用の自由度、アップローダの有無などの点で 適当なものが見つからなかった。また、同一ド メインでのアダルトサイトとの共存も、中高生 向けの教育講座としては好ましいものではない。 そこで今回は自前のサーバを利用することとした。

 Linux + apacheで動作するHTMLサーバに 専用のディレクトリーを用意し、受講者ごとの サブディレクトリーにライブラリーや必要な画 像を用意し、データ配布用USBスティックメモ リーと同じファイル構成にした。パソコンから サーバへのファイル転送には、Perl CGIによる アップローダを用意した。

 受講者が作ったプログラムにスマホからアク セスするURLは、無料のサイトを利用してQR コードを作成し、帰宅後家族や友達に見せられ るように各自で写真に撮ることにした。

### **Ⅲ.授業計画と実施状況**

 プログラム作成とデバッグ作業はエディター TeraPadとブラウザGoogle Chromeを使って、 基本的にローカル環境で行った(図2)。

Google Chromeのデベロッパーツールにはスマ ホ画面のエミュレーションモードがあり、タッ チパネル対応パソコンを使ったので、スマホの タッチ画面での操作性も確認することができた。

 プログラム作成のスタートファイルとして、 webページの基本設定に加えenchant.js関連ラ イブラリーの読み込み設定、加速度センサーの 準備、game.rootScene設定のしてあるファイル をテンプレートとして、利用することにした(図3、  $(4, 5)$ 

 ここで単にJavaScriptの文法を解説するので はなく、図5の末尾の「試してみよう」にあるよ うに、コメントアウトしたり引数を変えてみた りして実行し、「エディターでのエディット⇒保 存⇒ブラウザでの再読み込み」という一連の作 業に慣れるとともに、コードの内容理解と受講 者ごとのカスタマイズを行った(イージーオー ダー形式)。受講者の反応を見ていると、キャラ クターや背景色など簡単なものではあってもカ スタマイズできることは、プログラム作成作業 の充足感を高める重要なポイントであった。

 講座のこれ以降の課程では、コードの意味ご とのブロックを挿入して、htmlファイルを順次 更新していくように教材をデザインした。タイ ルプログラムではなく、エディターを使うスタ イルをとったのは、もともとは"言語の学習"の 教育効果を狙って、受講者のキー入力を想定し たものであった。しかし1日目のクラスの冒頭で、 試験的に受講者にキー入力をさせてみたところ、 キー入力が遅いばかりでなく、英語理解の不足 からか、語単位でなく文字単位での入力確認作 業となって時間がかかり、学習意欲の明らかな 低下が見られた。そこで、今回はサンプルファ

イルの該当部分をコピー&ペーストで挿入して 進めることにした。

 サンプルファイルでは、解説用に更新差分部 分をまとめてマークアップしてあり(図6)、エディ ター上で行番号を指示することによって、受講 者は混乱なく該当部分を見つけることができ、

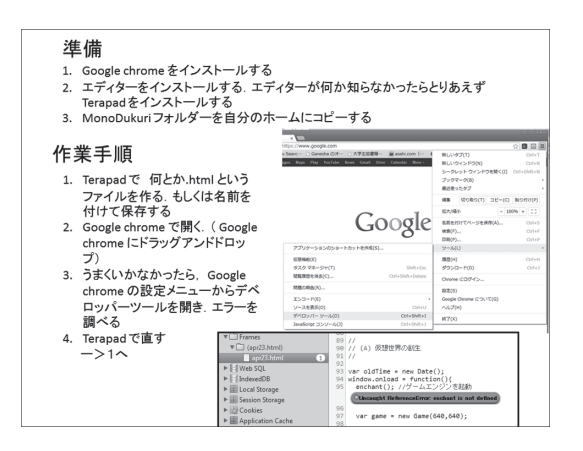

図2.プログラム作成作業の解説スライド

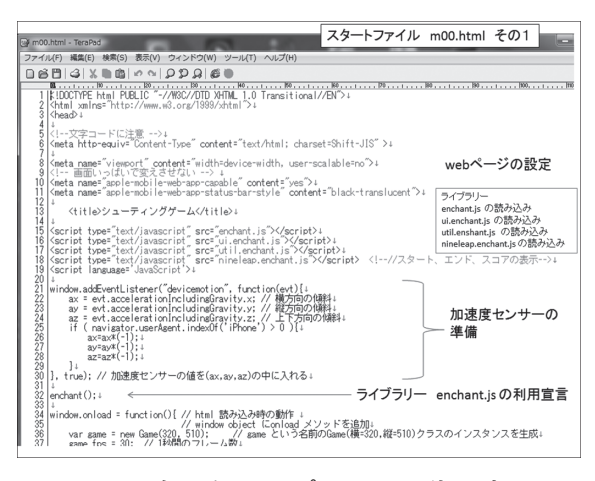

図3.配布したテンプレートの先頭部分

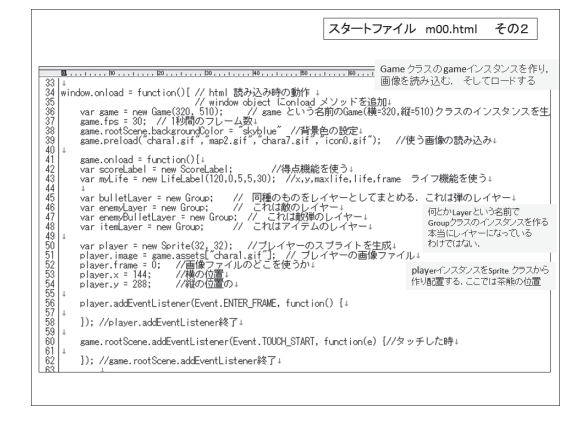

スムーズにコピー&ペーストを行うことができた。 マウスを使ったコピー&ペースト作業には、受 講者は良く慣れているようであった。

 講座でのプログラム作成のステップは、以下 のようなものであった。

1. テンプレートの利用

 Webページの基本設定とJavaScriptの利用 enchant.jsの読み込み部分 加速度センサーの準備 キャラクターの画像の読み込みと生成 ステージとアニメーションの設定 各オブジェクトのレイヤーの準備 エディターによる修正と保存 ブラウザによる実行や再読み込み

- 2. キャラクターの動作 タッチパネルによる動き x, yの座標と移動
- 3.発射弾の作成 Spriteクラスから弾クラスの生成

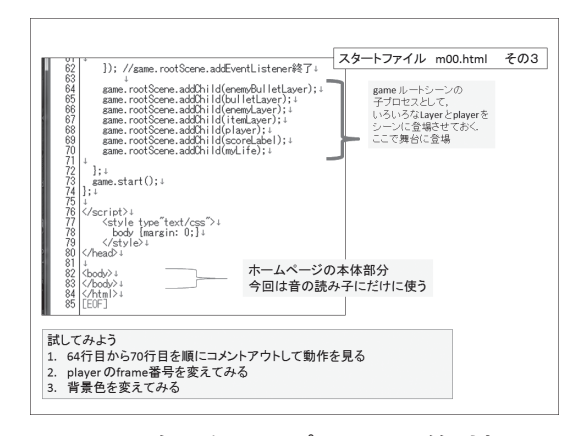

図5. 配布したテンプレートの終り部分

|                                       | CLICITY, I LORDOVALI IL $\equiv$ ACLICITY, I LORDOVALI IL 17 ANVV I +                                                                                                    |  |
|---------------------------------------|----------------------------------------------------------------------------------------------------|--|
|                                       | bulletLayer.childNodes.forEach(function(e) [ //-----m05で追加+<br>if(this.intersect(e)) [ 衝突判定 ↓<br>this.parentNode.removeChild(this):+<br>e.parentNode.removeChild(e);↓<br>scoreLabel.score +=1:+<br>//-----m05で追加↓<br>}, this);                                                                                                    |  |
| 108812010101010103899898889999<br>111 | if(enemy.frameCount ===5 enemy.frameCount ===10 enemy.frameCount ===15){//----m04で追加↓<br>var enemyBullet = new Sprite(16,16);↓<br>enemyBullet.image = game.assets["icon0.gif"];+<br>enemyBullet.frame = 56;+<br>enemyBullet. $x =$ enemy. $x +8$ ;<br>enemyBullet.y = enemy.y :↓<br>enemyBullet.addEventListener(Event.ENTER_FRAME.function(){+<br>enemyBullet.y += 10;↓<br>if (enemsBullet.y > 510) enemsLayer.removeChild(enemsBullet); +<br>$\{1\}$ :<br>enem/BulletLaver.addChild(enem/Bullet);↓<br>//----m04で追加! |  |

図4.配布したテンプレートの中盤部分 - 図6.サンプルファイルの差分部分の例

 弾の属性(絵や動き)、発射タイミングの設定 弾を弾レイヤーの子プロセスとして生成

- 4. 敵登場 Spriteクラスから敵クラスの生成 敵の属性や機能の定義 敵を敵レイヤーの子プロセスとして生成 ローカル変数とグローバル変数の違い
- 5. 敵の攻撃 Spriteクラスから敵弾クラスの生成 敵弾の動きや発射タイミングの設定 敵弾を敵弾レイヤーの子プロセスとして生成 子プロセスの消去の仕方
- 6. 敵に命中 弾と敵の接触判定 親プロセスに対して子プロセスの排除命令
- 7. 効果音 敵の爆発音を入れる。サウンドデータの扱い
- 8. 新しいクラスを定義して使う 弾と敵弾の定義から共通部分を括りだし、 Spriteクラスから新しいクラスを定義する 新しく定義したクラスを使って弾と敵弾の 定義を簡単に書き直す
- 9 .画面タップに反応 一定間隔で出ていた発射弾を、画面をタップ した時に発射するように変更する
- 10.ライフを有効にする 自キャラと敵弾の接触判定 ライフ機能を起動し、ゲームの終了を付ける
- 11.加速度センサーによるコントロール 自キャラクターを加速度センサーでコント ロールできるようにする
- 12.発射音 弾発射時に発射音が出るようにする
- 13.新しい敵キャラの作成 別な動きをする新しい敵キャラ敵2を定義する
- 14.新しい敵クラスの定義 新旧の敵の定義を比べ、新しい敵クラスを定 義して、敵と敵2の定義を簡単にする

15.新しい敵クラスの利用

 新しい敵クラスをつかって、敵3を定義する 16.被弾効果の追加

 s 自キャラが被弾した際の効果(短時間の爆 発の絵と音)を追加する。

 各ステップとも10分から15分程度の作業で、 コピー&ペースト作業に続けて、動作確認とパ ラメータの変更や読み込みファイルの差替えな どによる、受講者ごとのカスタマイズを行った。 各プロセスをスモールステップにとどめ4)、コー ディングの効果を可視化して確認した。プログ ラムの作成ステップとしては冗長で、全体とし て完成形を目指した一本道になっていないのは、 これも受講者を飽きさせないために意図したも のである $5^{(5)}$   $\circ$ 

 実際の講座では、5か6の作業終了後にお昼休 みをとった。また、11の後で、ファイルのアップ ロードとURLのQRコード作成を行い、各自の スマホでの動作確認を行った。14、15のステッ プと16のステップはどちらか一方をこなすのが 時間的に精一杯であった。

 enchant.jsはもともとゲーム作成のためのラ イブラリーであり、Gameクラスの属性として、 fpsやスタート画面、得点、ライフなどが用意し てあり、ゲームプログラムに特有の細々した設 定をいちいち自分で定義する必要はない。

 JavaScriptはモダンな言語であり、クラスか らインスタンスを作ったり、クラスを継承する といったオブジェクト指向プログラミングを行う。 プログラミングの教科書では色々な属性や機能 を持ったオブジェクトの説明に、動物や機械な ど実世界にある物体を例に使うことが多いが7)8)、 ゲームに出てくるロケットや敵UFOといった オブジェクトはまさしく実世界の物体のシンボ ルであり、クラスの定義としていろいろな属性 や機能を持つことは改めて強調するまでもない 自然な話である。また、プログラムを発展させ

ていく際にも、新しい属性や機能の追加という 形でのオブジェクトの発展もコードの自然な改 良として導入でき,ゲーム作成はオブジェクト 指向プログラミングの自然な導入となる。

 本講座の中では、弾と敵キャラに関して、類似 オブジェクトの定義をわざと別々に行ってから (ステップ3、4)、その冗長性を解消する形で、ク ラスを定義することの意義を説明した(ステッ プ8)。ステップ13での新しい敵キャラの定義でも、 新たな定義をまじめに行っていくが、作業を行っ ているうちにすでに在る敵の定義と同じ命令が いくつも出てくることに気づく受講者が出てくる。 新しい敵の定義の際に、弾の時にステップ8で 行ったのと同様に、すでに存在する敵とまとめ て"敵クラス"を作りそれを継承することによっ て、効率良く定義できることに気づく受講者も いた。

#### **Ⅳ.受講者の反応**

 今回のヤングプログミング教室は中高生を対 象とした当日募集のオープンな講座であり、参 加者についてはこちらではコントロールできない。 結果として2日間とも高校生の参加者はなく、全 員が中学生で、さらに約半分が1年生であった。 男女比は、ほぼ1/3が女子であった。この参加者 の学年構成のために、英語に対する素養が不十 分であったのか、プログラム入力の際には語単 位ではなく文字単位での作業をしていたようで、 キー入力によるコード作成を試みた際にはコー ド入力とデバッグ作業に予想外に時間をとられ た。実際にキー入力を試みたのは、ステップ2の 冒頭で図7中の四角で囲まれた4行であったが、1 日目のクラス全員がこの4行を正しく入れ終わ るにはかなり(筆者の体感で20分程度)の時間が かかり、また、何よりも受講者がうんざりしてい る雰囲気がありありと伝わってきた。

キー入力方式からコピー&ペースト式の作業

に切り替えて以降は、特に問題なく計画通り授 業を進めることができ、講座開始後2時間で§III で説明した授業計画のステップ5まで終了した。 接触判定(ステップ6)の前で1時間の昼食をとり、 午後の2時間で、受講者全員がステップ13まで ゲームを完成させてサーバにアップロードし、 ダウンロード用URLのQRコードの作成まで終 了することができた。追加課題としては、1日目 はステップ14、15の新しい敵の作成を行い、2日 目は被弾効果の追加を行った。

 §IIIの授業計画でも述べたように、5分程度 の作業でのスモールステップでのプログラム作 成とその直後での動作確認を心掛けたので、受 講者は"自分がプログラムを作成している"とい う実感をしっかりと持つことができ、緊張感を 失うことなく1日の講座を続けることができた ようである。とくに、パラメータを自分で変更 し人と違う見かけや動作を実現できることは重 要で、ほとんどの受講者が、ゲームとしての統一 感や完成度への気配りを忘れて、背景色やキャ ラクターの選択や動き、効果音などを自由に変 えることに夢中になって作業していた。論理的 な表現であるプログラミング言語を入力した結 果が、画面上の見かけや動作としてわかりやす い形で直ちに表れることは、受講者の学習意欲 の維持に大きな効果があることを実感させられた。

 終了時にとったアンケートの結果が表1である。 回収数は2日間の総計17枚で、うちの1枚は女子 生徒の隣の席で授業参加していた父親のもので あった。アンケートの結果は総じて好評であり、 難易度も分量も良い評価であった。難易度につ

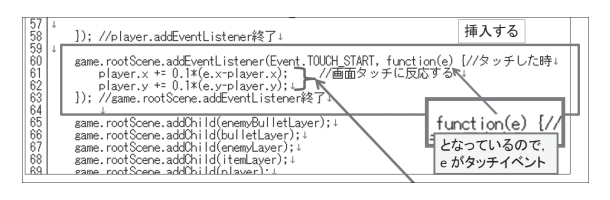

図7.試験的にキー入力を行った部分 (図中四角で囲んだ4行)

いて「難しすぎる」という唯一の回答は女子生徒 の父親のものであった。

 「家で続きをやるような題材を」というのが主 催者側からの要望であったが、アンケートを見 る限り、受講者の意欲は十分に見られる。ただ、 実際に家でプログラム作成の続きを行ったかど うかは、今回は追跡調査を行ってはいない。

#### **Ⅴ.おわりに**

 中高生を対象に、JavaScript で enchant.js を 使ってスマホで動くゲームを作る1日プログラ ミング教室用教材の開発を行い、実際に開催し た教室で試用を行った。受講者全員がゲームを 完成し自分のスマホで動かすところまで完了し たことや、アンケート結果から見て、難易度も分 量も1日イベント(4時間程度)の講座として過不 足ないものであったと考えられる。学内でのス マホの扱いはいろいろであろうが、本講座の教 材は中学の技術家庭や高校の情報の授業でも4 時間程度を使ったプログラミング教育に使える のではないかと考えている。

 タイルではなくコード入力を行う形式をとっ たが、キー入力を断念してコピー&ペーストで プログラムの作成を進めたので、文法や予約語 を覚えるような言語教育という面では教育効果 は期待できないと考えている。キー入力による

プログラム作成に問題があったのは、"中高生" ということで受講者を募集したが、実際には中 学生、それも1年生が多く、キー入力に慣れてい なかったためだと考えられる。実際、著者の一 人(浅見)は同様の内容を本務校商業科3年生対 象の選択科目で授業に使ってみたが、キー入力 による問題は特にみられなかった<sup>9)</sup>。これは中 学入学から高校3年までの6年間に身に付けた キー入力や英単語のリテラシーの成果ではない かと我々は考えている。

 ゲームという画像の動きや音を中心とした題 材を使うことによって、JavaScriptでのオブジェ クト指向プログラミングにおける基本的概念の 自然な導入が可能であった。また、Scratchのよ うな子ども用のプログラミング環境との接続も シームレスにできる可能性が高い<sup>9)</sup>。

 コピー&ペーストでのコーディング作業では あったが、パラメータや引数など簡単に変更で きる部分を多く用意し、自由にカスタマイズで きるように(イージーオーダー形式)することに よって、動作確認時の受講者の反応が活発になり、 達成感が高まった様子が見られた。カスタマイ ズ作業によって、作成コードに対する理解も深 まったのではないかと期待している。中学や高 校のプログラミングの授業でも、キー入力に躓 く可能性は大きいと考えられるので、本教材同 様にコピー&ペーストで作業を進め、イージー

| Q1. 楽しかったですか?         | 5. 楽しかった  | 4. まあまあ楽し<br>かった | 3. まあまあだっ<br>$\mathcal{T}^{\bullet}$ | 2. あんまし | 1. 期待はずれ |
|-----------------------|-----------|------------------|--------------------------------------|---------|----------|
|                       | 17        |                  |                                      |         |          |
| Q2. 家で続きを?            | 5. 絶対やる   | 4. できればやる        | 3. わからない                             | 2. あんまし | 1. やらない  |
|                       | $\circ$   | 12               |                                      |         |          |
| Q3. 説明は               | 5. グッド    | 4. まあまあグッド       | 3. こんなもん                             | 2. あんまし | 1. 判らない  |
|                       | 13        |                  |                                      |         |          |
| $\sqrt{Q4}$ .<br>内容は? | 5. ちょうど良い | 4. まあまあ          | 3. 少ない                               | 2. 多すぎ  | 1. 物足りない |
|                       |           |                  |                                      |         |          |
| Q5. 難易度は?             | 5. ちょうど良い | 4. まあまあ良い        | 3. こんなもん                             | 2. 難しすぎ | 1. 物足りない |
|                       |           |                  |                                      |         |          |

表 1 アンケート結果

オーダー形式のカスタマイズで動作確認を多く する(スモールステップと可視化)ことによって、 キー入力作業の省略を補完し内容理解を深める という方法は、学校でも授業中に生徒を飽きさ せないために重要な工夫になるのではないかと 期待している。

#### 謝辞

 本研究は松本大学COC「地(知)の拠点」活動 の補助を受けた。キッズプログラミング教室(ヤ ングプログラミング教室)の開催にあたって便 宜をはかってくださった「まつもと広域ものづ くりフェア」実行委員会、並びに松本大学情報セ ンターに感謝する。

#### **文献**

- 1) 室谷心:地域イベントで子供に教える機会を利 用した情報科教職課程学生の教育,日本情報科 教育学会誌,Vol.8, No.1, pp.61-69(2015).
- 2) 布留川英一,伏見遼平,田中諒:"ゼロからはじめ るenchant.js入門"ASCII,東京(2012).
- 3) Michel Resnick:"Edutainment? No Thanks. I Prefer Playful Learning", https://llk.media.mit.edu/papers/ edutainment.pdf(2017年6月13日確認).
- 4) 向後千春:"上手な教え方の教科書",技術評論 社(2015).
- 5) ポール・クロチーア: "パソコン・インストラクター 完全マニュアル",海文堂(1997).
- 6) 島宗理:"インストラクショナルデザイン",米田出 版(2004).
- 7) 青木淳,浅岡浩子,滝本依里:"Smalltalkで学ぶ オブジェクト指向プログラミングの本質".日経BP (2008).
- 8) 小森裕介:"なぜあなたはJavaでオブジェクト指 向開発ができないのか", 技術評論社(2005).
- <sup>9)</sup> 浅見大輔,室谷心: "ScratchとJavaScriptによる プログラミング教育の実践",情報科教育学会全 国大会講演論文集(2017), pp113-114(2017).